date of creation 11 October 2005 **subproject: xldv32.dll** XLDV32 Documentation english.doc

---------------------------------------------\_\_\_\_\_\_\_\_\_\_\_\_\_\_\_\_\_\_\_\_\_\_\_\_\_\_\_\_\_\_\_\_\_\_\_\_\_\_\_\_\_\_\_

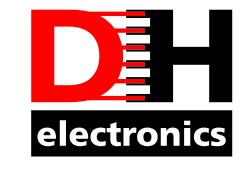

Þ www.dh-electronics.de

# **XLON XLDV32.DLL Programmer's Guide**

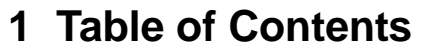

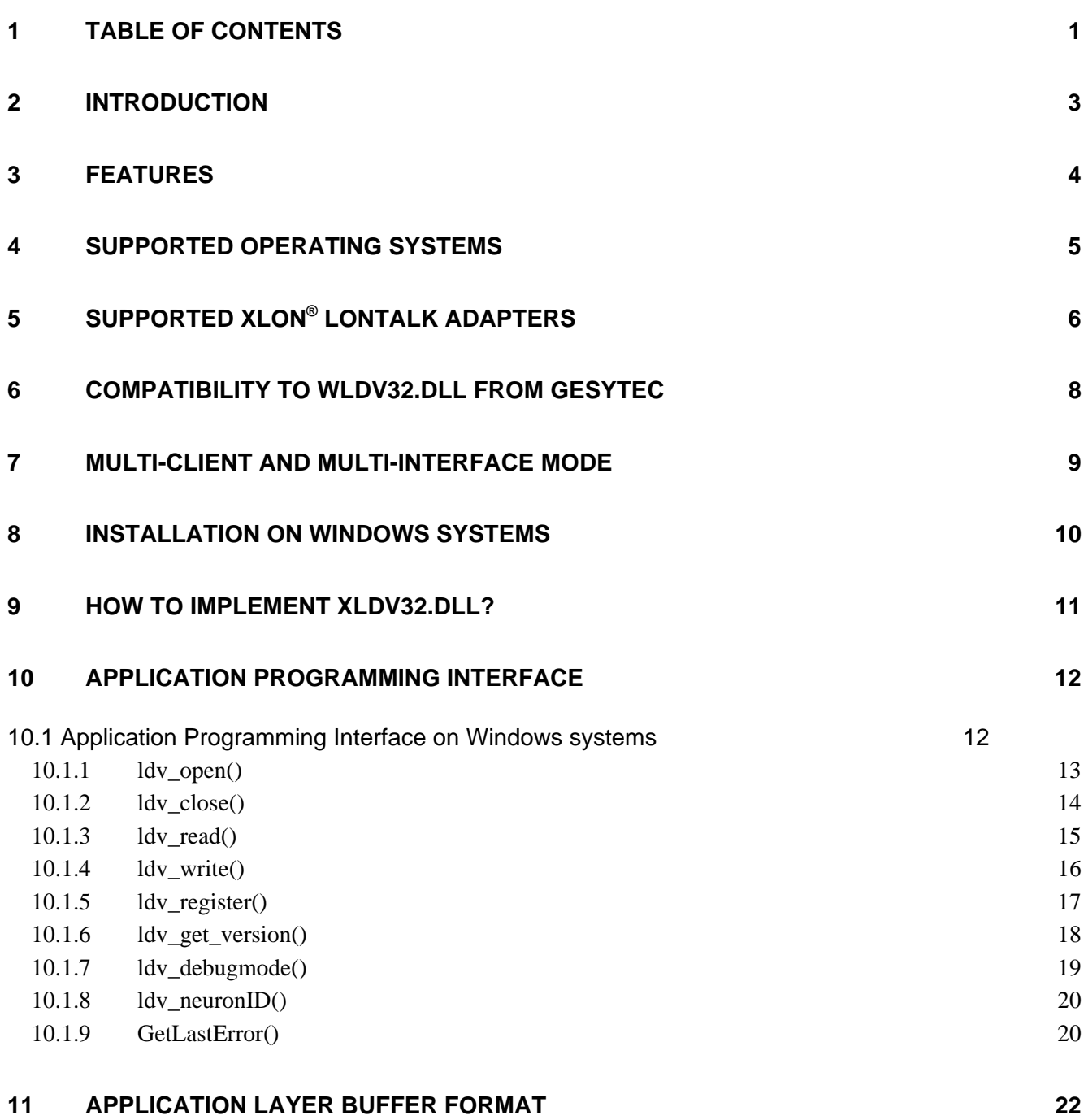

page 1 of 26

date of creation 11 October 2005 **subproject: xldv32.dll** XLDV32 Documentation english.doc

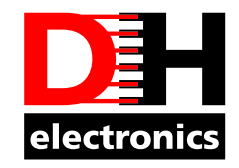

Þ www.dh-electronics.de

# **XLON XLDV32.DLL Programmer's Guide**

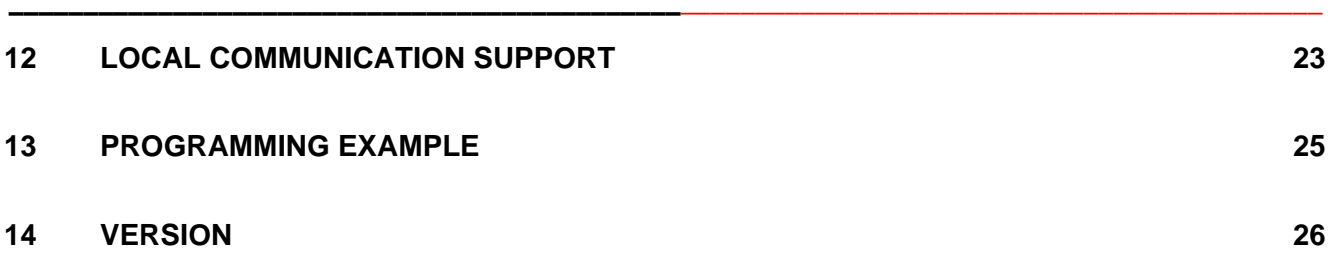

page 2 of 26

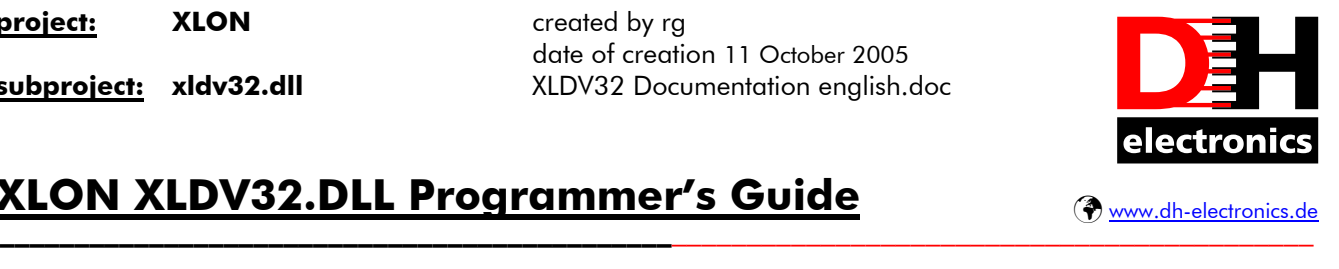

# **XLON XLDV32.DLL Programmer's Guide**

## **2 Introduction**

The device driver interface of the LonTalk adapter (LTA) depends on the operating system being used. Furthermore only one application could access the device driver. When the programmer needs to access more than one physical LTA he has to handle this by software.

To get around with all these limitations and disadvantages the  $\equiv$ XLON<sup>®</sup> "xldv32.dll" software library has been developed. So the programmer doesn't need to handle these low level tasks within his application anymore.

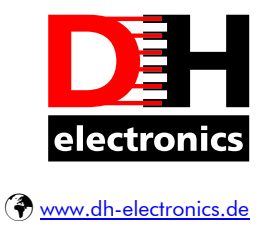

# **XLON XLDV32.DLL Programmer's Guide**

### **3 Features**

Based on the background of chapter 2 the  $\equiv$ XLON<sup>®</sup> "xldv32.dll" has the following features:

- Easy application programming interface (API) for accessing the LonTalk adapter
- Highest flexibility when programming LON applications
- All features of the library can be used on all different operating systems (platform independency)
- A common API for accessing the LonTalk adapter on different operating systems (multi-OS support)

---------------------------------------------\_\_\_\_\_\_\_\_\_\_\_\_\_\_\_\_\_\_\_\_\_\_\_\_\_\_\_\_\_\_\_\_\_\_\_\_\_\_\_\_\_\_\_

- Easy access of one or more applications to one physical LonTalk adapter (multi-client support)
- Easy access of one or more applications to one or more physical LonTalk adapters (multi-interface support)
- Low-cost alternative for Gesytec's "wldv32.dll"

The **EXLON**<sup>®</sup> "xldv32.dll" software library has been developed by using Microsoft Visual Studio 6.0 C++. The functions calls of the API are according to ANSI-C.

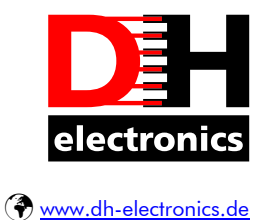

# **XLON XLDV32.DLL Programmer's Guide**

### **4 Supported Operating Systems**

The following operating systems are supported by the actual version of the  $\equiv$ XLON<sup>®</sup> "xldv32.dll" software library:

---------------------------------------------\_\_\_\_\_\_\_\_\_\_\_\_\_\_\_\_\_\_\_\_\_\_\_\_\_\_\_\_\_\_\_\_\_\_\_\_\_\_\_\_\_\_\_

- Windows 95
- Windows 98
- Windows 98 second edition
- Windows ME
- Windows NT 4.0
- Windows 2000 Home Edition
- Windows 2000 Professional Edition
- Windows XP Home Edition
- Windows XP Professional Edition
- Windows 2000 Server
- Windows Server 2003

The following operating systems are planned to be supported by the  $\equiv$ XLON<sup>®</sup> "xldv32.dll" software library:

- Windows CF 3.0
- Windows CE .net
- Linux

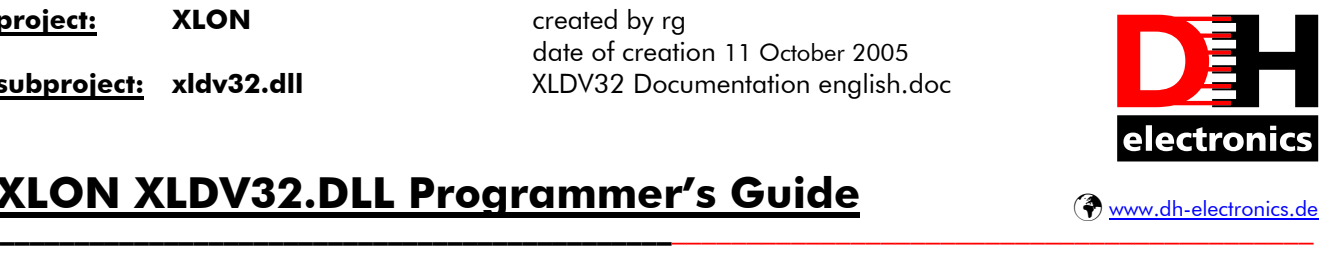

# **XLON XLDV32.DLL Programmer's Guide**

# **5 Supported XLON® LonTalk adapters**

The following  $\equiv$ XLON<sup>®</sup> LonTalk adapters are supported by the  $\equiv$ XLON<sup>®</sup> "xldv32.dll" software library (if there is a 32 bit driver available for the OS):

- XLON PCI
- XLON USB
- XLON DONGLE
- XLON PC/104
- XLON PC
- XLON RNI

Obsolete 16 bit MS-DOS drivers for Windows 9x operating systems are not anymore supported.

Using the  $\equiv$ XLON<sup>®</sup> "xldv32.dll" software library with  $\equiv$ XLON<sup>®</sup> LonTalk adapters is for free. When using it with  $3<sup>rd</sup>$  party LTAs you have to pay a license fee, please contact DH electronics. Further informations can be found on our website www.xlon.de or contact us by eMail under info@xlon.de

The following table gives an overview of possible device driver names of our  $\equiv$ XLON $^{\circ}$  LTAs (please note that the index at the end of the device driver names could differ depending on the number of used LTAs):

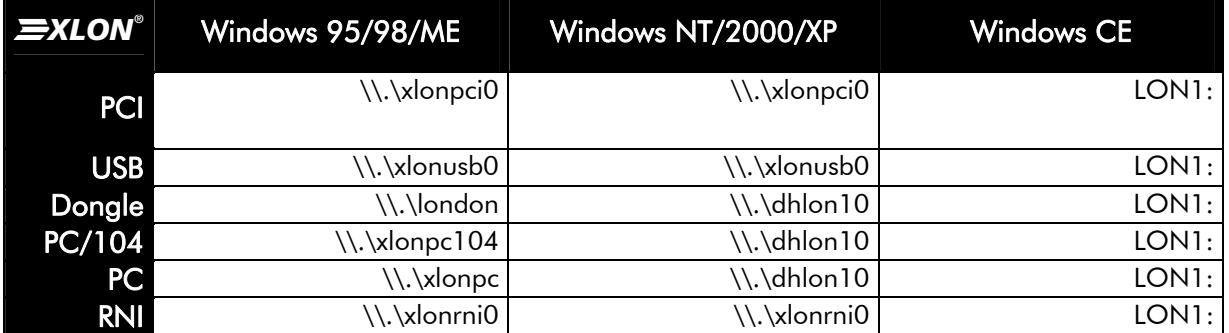

*Overview of possible device driver names of*  $\equiv$ *XLON<sup>®</sup> LTAs under different operating systems.* 

date of creation 11 October 2005 **subproject: xldv32.dll** XLDV32 Documentation english.doc

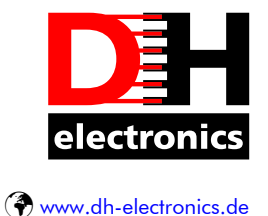

### **XLON XLDV32.DLL Programmer's Guide**

Please read the corresponding Comprehensive User's Guide of the **EXLON**® LTA, to get detailed informations about the device driver name. You can download this document from our

---------------------------------------------\_\_\_\_\_\_\_\_\_\_\_\_\_\_\_\_\_\_\_\_\_\_\_\_\_\_\_\_\_\_\_\_\_\_\_\_\_\_\_\_\_\_\_

website www.xlon.de.

According to Echelon's specification, you can get the device driver name on Microsoft Windows 32 operating systems under the following registry path:

• "HKEY\_LOCAL\_MACHINE\SOFTWARE\LonWorks\DeviceDrivers"

page 7 of 26

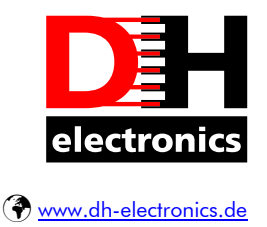

# **XLON XLDV32.DLL Programmer's Guide**

# **6 Compatibility to WLDV32.DLL from Gesytec**

The application programming interface (API) of the  $\equiv$ XLON<sup>®</sup> "xldv32.dll" is compatible with the following products of Gesytec:

- Standard version of the WLDV32.DLL
- Multi-Client version of the WLDV32.DLL

When using the  $\equiv$ XLON<sup>®</sup> "xldv32.dll" you can now also use the features of the Multi-Client version of the "wldv32.dll" on all Windows 9x and Windows CE operating systems.

---------------------------------------------\_\_\_\_\_\_\_\_\_\_\_\_\_\_\_\_\_\_\_\_\_\_\_\_\_\_\_\_\_\_\_\_\_\_\_\_\_\_\_\_\_\_\_

By renaming the  $\equiv$ XLON<sup>®</sup> "xldv32.dll" into "wldv32.dll" any version of the "wldv32.dll" could be easily replaced. In contrast to Gesytec's solution the  $\equiv x \text{LON}^{\circ}$  "xldv32.dll" does not use any Windows NT specific services and mechanisms like *OLE Automation Server*, *EXE Server* or *COM*. Therefore all features of the  $\equiv \times$ LON°, xldv32.dll" can also be used on Windows 9x and Windows CE operating systems. This is a very important feature, particular when using the "Multi-Client" and "Multi-Interface" features. An additional advantage is that no components have to be registered. Therefore the **EXLON**<sup>®</sup> "xldv32.dll" can be easily copied, moved, deleted or replaced.

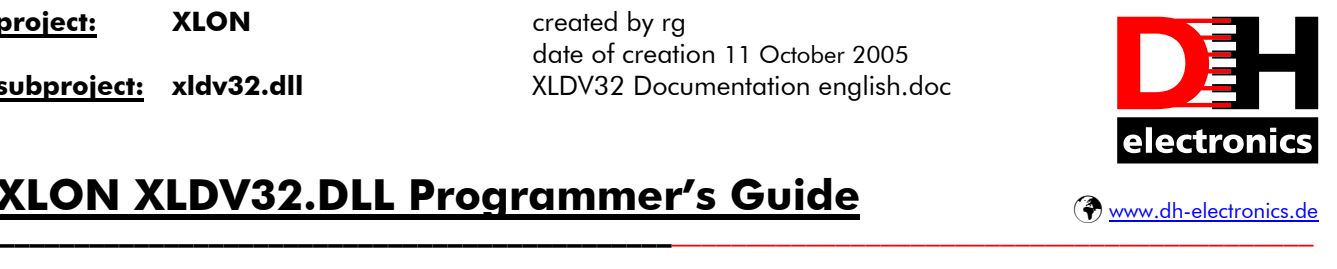

# **XLON XLDV32.DLL Programmer's Guide**

### **7 Multi-Client and Multi-Interface mode**

When using the "xldv32.dll" in the Multi-Interface mode the application software (client) has the ability to access several  $\equiv$ *XLON* $^{\circ}$  LTAs.

When using the "xldv32.dll" in the Multi-Client mode several applications (clients) have the ability to access one common  $\equiv$ XLON $^{\circ}$  LTA. In Multi-Client mode all received LON messages are forwarded to all clients.

Of course a mixture of Multi-Client and Multi-Interface mode is also possible. So several applications (clients) have the ability to access several  $\equiv$ *XLON*<sup>®</sup> LTAs.

For Multi-Interface and Multi-Client mode, it is required to register a callback-function as described in chapter 10.1.5.

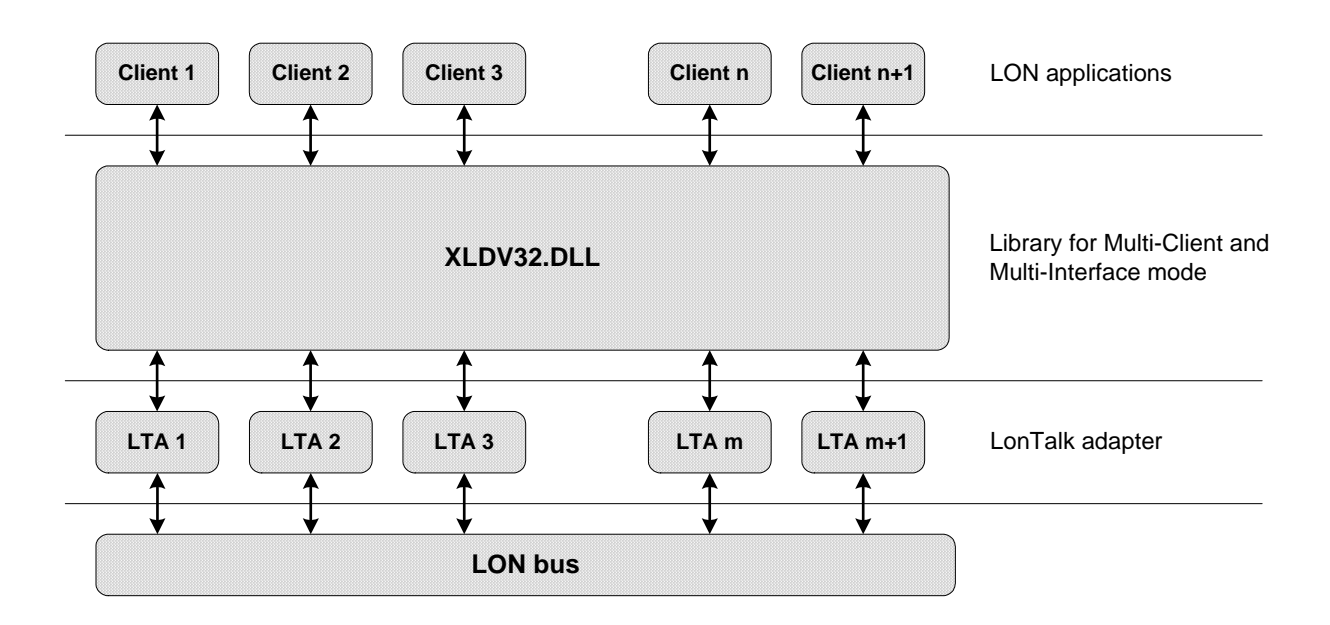

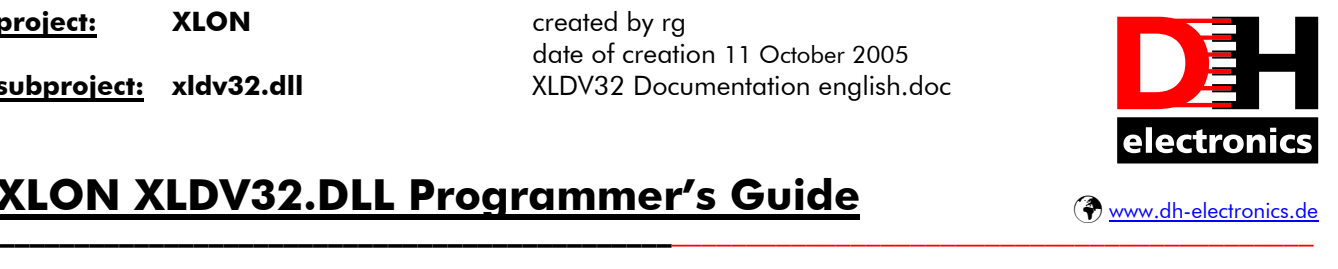

# **XLON XLDV32.DLL Programmer's Guide**

### **8 Installation on Windows systems**

No specific install program is required for installation of the **EXLON**® "xldv32.dll". The **EXLON**® "xldv32.dll" could easily be installed with the corresponding LON application or simply copied by hand onto the system.

If the  $\equiv$ XLON<sup>®</sup> "xldv32.dll" should be shared by more than one windows application it makes sense to install or copy the file into one of the following paths:

- "Windows\System" for Windows 9x based operating systems (Windows 95, 98, 98SE, ME).
- "Windows\System32" for Windows NT based operating systems (Windows NT/2000/XP/XP embedded).

It is sufficient to copy the **EXLON**<sup>®</sup> "xldv32.dll" into the local application directory when being used by one application only.

If more applications need to access the  $\equiv$ XLON<sup>®</sup> "xldv32.dll" it must be considered that every application opens the same instance of the  $\equiv x \text{LON}^*$  "xldv32.dll". This will be guaranteed by the above paths.

Like already mentioned no registry entries are registered during installation process or are necessary for a correct behaviour of the  $\equiv$ *XLON*<sup>o</sup> "xldv32.dll".

This is practice-oriented as the most common problems with the Windows registry are mostly

- obsolete,
- only partly deleted or
- wrong Windows registry entries and very often lead to problems when distributing software.

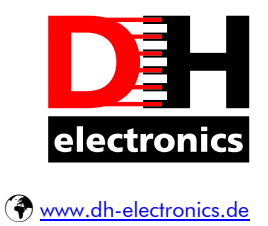

# **XLON XLDV32.DLL Programmer's Guide**

# **9 How to implement XLDV32.DLL?**

Programming an application on base of the  $\equiv$ XLON<sup>®</sup> "xldv32.dll" under Microsoft Visual C++ 6.0 is very easy.

---------------------------------------------\_\_\_\_\_\_\_\_\_\_\_\_\_\_\_\_\_\_\_\_\_\_\_\_\_\_\_\_\_\_\_\_\_\_\_\_\_\_\_\_\_\_\_

Only the following steps are necessary:

- Every source code module which uses the  $\mathbf{P} \times \mathbf{L} \text{OM}^*$  "xldv32.dll" must include the header file "xldv32.h"
- The static library "xldv32.lib" must be known by the linker, thus it is loaded automatically during runtime. Under Microsoft Visual C++ 6.0 this is done in the following way: Click on *Project-Settings* – now the project dialog window opens – under the tab *linker* you can add the  $\mu$ xldv $32$ .lib".
- Now the dynamic link library "xldv32.dll" will be loaded automatically when starting the application.

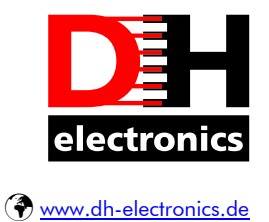

## **XLON XLDV32.DLL Programmer's Guide**

## **10Application Programming Interface**

### *10.1 Application Programming Interface on Windows systems*

The  $\equiv$ XLON<sup>®</sup> "xldv32.dll" provides the application programmer with an interface (API) for accessing one or more  $\equiv$ *XLON*<sup>®</sup> LTAs.

---------------------------------------------\_\_\_\_\_\_\_\_\_\_\_\_\_\_\_\_\_\_\_\_\_\_\_\_\_\_\_\_\_\_\_\_\_\_\_\_\_\_\_\_\_\_\_

The following functions are part of the API:

ldv\_open() ldv\_register() ldv\_close() ldv\_get\_version() ldv\_read() ldv\_debugmode() ldv\_write() ldv\_neuronID()

In the following chapters you will find a detailed description of the API functions.

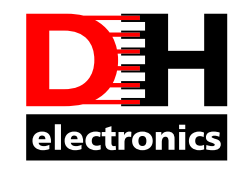

Þ www.dh-electronics.de

## **XLON XLDV32.DLL Programmer's Guide**

### **10.1.1 ldv\_open()**

#### Prototype:

LNI ldv\_open( LPCTSTR *lpDeviceName* );

### Description:

This function opens the device driver of the  $\blacktriangleright$ **XLON**<sup>®</sup> LTA which is specified by

---------------------------------------------\_\_\_\_\_\_\_\_\_\_\_\_\_\_\_\_\_\_\_\_\_\_\_\_\_\_\_\_\_\_\_\_\_\_\_\_\_\_\_\_\_\_\_

"lpDeviceName". In order to get the correct device driver name, please read the Comprehensive User's Guide of the **EXLON**<sup>®</sup> LTA. You can download this document from www.xlon.de. Here you will find further informations.

To get an overview, please have a look at the table in chapter 5 of this document. Due to compatibility reasons you can also use the prefix "LDV/" in front of the device driver name. This is not a must and is not recommended for new development projects.

### Example:

LNI hLni, hLni1;  $\frac{1}{10}$  handle that specifies a communication channel // LNI means Lon Network Interface, a synonym for LTA hLni = ldv open( TEXT( "LDV/\\.\xlonusb0" ) ); // device name with prefix "LDV/" hLni1 =  $\frac{dv}{dv}$  open( TEXT( "\\.\xlonpci1" ) ); // device name without any prefix

#### Return value:

If the device driver has been opened successfully a handle is passed back and is used as an identifier for the just opened communication channel between the application and the  $\equiv$  $XLON$ <sup>o</sup> LTA. Use this handle for further functions of the API.

In case of an error a value according the LDV-codes specified in the "xldv32.h" header file is returned. More detailed information about the error cause can be passed to the application by calling the GetLastError() function which is described in chapter 10.1.9.

### Error cause:

Possible error causes for a failure of this function are:

- $\mathbf{P}$ XLON<sup>®</sup> LTA is not available or not installed
- False name of the device driver
- Device driver has not been loaded or is already opened

---------------------------------------------\_\_\_\_\_\_\_\_\_\_\_\_\_\_\_\_\_\_\_\_\_\_\_\_\_\_\_\_\_\_\_\_\_\_\_\_\_\_\_\_\_\_\_

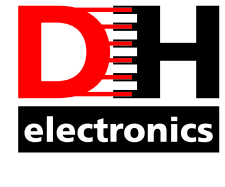

#### Þ www.dh-electronics.de

### **XLON XLDV32.DLL Programmer's Guide**

### **10.1.2 ldv\_close()**

#### Prototype:

LDVCode ldv\_close( LNI *hLni* );

### Description:

This function closes the communication channel to an  $\blacktriangleright$  XLON<sup>®</sup> LTA which is specified by the handle "hLni". As function parameter the handle "hLni" passed back after successfully calling the function ldv\_open() has to be used.

#### Example:

LDVCode ldv\_code;  $//$  return code of API functions in xldv32.dll

ldv\_code =  $\overline{dv}$  close( hLni ); // hLni was initialized in the sample under ldv\_open()

#### Return value:

If the communication channel has been closed successfully the value "LDV OK" is passed back. In case of an error a value according the LDV-codes specified in the "xldv32.h" header file is returned. More detailed information about the error cause can be passed to the application by calling the GetLastError() function which is described in chapter 10.1.9.

After a successful call of the ldv\_close() function the handle that has been passed is not valid any longer and can no longer be used for calling other functions of the API.

#### Error cause:

Possible error causes for a failure of this function are:

- Invalid LNI-handle
- Communication channel specified by this LNI-handle has already been closed

date of creation 11 October 2005 **subproject: xldv32.dll** XLDV32 Documentation english.doc

---------------------------------------------\_\_\_\_\_\_\_\_\_\_\_\_\_\_\_\_\_\_\_\_\_\_\_\_\_\_\_\_\_\_\_\_\_\_\_\_\_\_\_\_\_\_\_

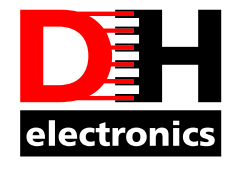

Þ www.dh-electronics.de

## **XLON XLDV32.DLL Programmer's Guide**

### **10.1.3 ldv\_read()**

### Prototype:

LDVCode ldv\_read( LNI *hLni*, LPCVOID *lpMsg*, UINT *uMsgLen* );

### Description:

By this function data is read from the  $\equiv$ XLON<sup>®</sup> "xldv32.dll" and consequently from the  $\equiv$ XLON<sup>®</sup> LTA by an application. Calls made by this function are asynchronous. This means that the function returns as soon as data from the internal buffer of the  $\blacktriangleright$   $\blacktriangleright$   $\blacktriangleleft$   $\blacktriangleleft$   $\blacktriangleleft$   $\blacktriangleleft$   $\blacktriangleleft$   $\blacktriangleleft$   $\blacktriangleleft$  is passed back. If no data is available or if there has been an error, the function also returns immediately. This means that there is no waiting for data from the  $\equiv$ *XLON*<sup> $\degree$ </sup>LTA.

The respective communication channel is specified by its handle "hLni". The pointer "IpMsg" must point to a data structure of the type "APILNI Message" which is also noted as Application Layer Buffer. Please have a look at chapter 11 for more information about this buffer. The size of this data structure is variable. However during a read operation it should always be set to the maximum value of 255 bytes as the real size of incoming data is not known at that time in most cases. For each specific call the size of this variable data structure is set by the parameter "uMsgLen".

### Example:

LDVCode ldv\_code; APILNI Message lni msg;  $\frac{1}{2}$  application layer buffer for message to receive // hLni was initialized in the sample under ldv\_open() ldv code = ldv read( hLni, (LPCVOID)&lni msg, sizeof(APILNI Message) );

### Return value:

If the reading operation on the  $\equiv XLON^{\circ}$  "xldv32.dll" has been successful the value "LDV OK" is passed back. In case of an error a value according the LDV-codes specified in the "xldv32.h" header file is returned. More detailed information about the error cause can be passed to the application by calling the GetLastError() function which is described in chapter 10.1.9.

### Error cause:

Possible error causes for a failure of this function are:

- No data available
- Invalid LNI-handle
- The selected size in parameter "uMsgLen" is too small for the data to be read

---------------------------------------------\_\_\_\_\_\_\_\_\_\_\_\_\_\_\_\_\_\_\_\_\_\_\_\_\_\_\_\_\_\_\_\_\_\_\_\_\_\_\_\_\_\_\_

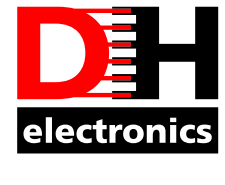

#### Þ www.dh-electronics.de

### **XLON XLDV32.DLL Programmer's Guide**

### **10.1.4 ldv\_write()**

#### Prototype:

LDVCode ldv\_write ( LNI *hLni*, LPCVOID *lpMsg*, UINT *uMsgLen* );

### Description:

By this function data from an application is written to the  $\equiv$ XLON<sup>®</sup> "xldv32.dll" and consequently on the  $\equiv$ **XLON**<sup>®</sup> LTA. Calls made by this function are asynchronous. This means that the function returns as soon as data has been taken info the internal buffer of the  $\text{ExLON}^{\circ}$  "xldv32.dll" or an error has occurred. Processing of data is then running in parallel to the application in the background.

The respective communication channel is specified by ist handle "hLni". The pointer "lpMsg" must point to a data structure of the type "APILNI Message" which is also noted as Application Layer Buffer. Please have a look at chapter 11 form more information about this buffer. The size of this data structure is variable. For each specific call the size of this variable data structure is set by the parameter "uMsgLen".

### Example:

LDVCode ldv\_code; APILNI\_Message  $\text{Ini}$ \_msg = { niRESET, 0x00 }; // sending this message resets the LTA // hLni was initialized in the sample under ldv\_open() ldv\_code = ldv\_write( hLni, (LPCVOID)&lni\_msg, sizeof(APILNI\_Message) );

#### Return value:

If the writing operation on the  $\equiv$ XLON<sup>®</sup> "xldv32.dll" has been successful the value "LDV\_OK" is passed back. In case of an error a value according the LDV-codes specified in the "xldv32.h" header file is returned. More detailed information about the error cause can be passed to the application by calling the GetLastError() function which is described in chapter 10.1.9.

#### Error cause:

Possible error causes for a failure of this function are:

- Invalid LNI-handle
- Wrong format of the Application Layer Buffer
- The selected value in parameter "uMsgLen" does not match the actual length of the Application Layer Buffer or is higher than maximum size.

date of creation 11 October 2005 **subproject: xldv32.dll** XLDV32 Documentation english.doc

---------------------------------------------\_\_\_\_\_\_\_\_\_\_\_\_\_\_\_\_\_\_\_\_\_\_\_\_\_\_\_\_\_\_\_\_\_\_\_\_\_\_\_\_\_\_\_

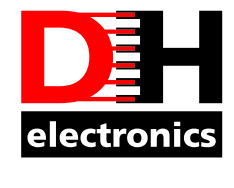

Þ www.dh-electronics.de

## **XLON XLDV32.DLL Programmer's Guide**

### **10.1.5 ldv\_register()**

### Prototype:

LDVCode ldv\_register( LNI *hLni*, LPCVOID *lpFunc* );

### Description:

By this function an application can register a callback function for every communication channel at the  $\frac{1}{2}XLON^{\circ}$  "xldv32.dll". As soon as data is available the registered callback function is automatically called by the  $\equiv XLON^{\circ}$   $_{\nu}$ xldv32.dll". By that way the application is notified when uplink data is available and could be read by the API function "Idv\_read()". So the  $\blacktriangleright$ XLON<sup>®</sup> "xldv32.dll" must not be polled by the API function "Idv read()".

The respective communication channel is specified by its handle "hLni". The pointer "IpFunc" must point on a valid callback function of the application. This function must be of the type "void CallbackFunction( void )" and meet the ANSI-C conventions.

### Example:

```
void CbFunc( void ) { 
... \frac{1}{2} // Initiate a read from "xldv32.dll" in this function
```
} ...

LDVCode ldv\_code;

 // hLni was initialized in the sample under ldv\_open() ldv\_code =  $\mathsf{ldv}$  register( hLni, (LPCVOID)CbFunc );

### Return value:

If the registration of the callback function at the  $\equiv$ XLON<sup>®</sup> "xldv32.dll" has been successful the value "LDV OK" is passed back. In case of an error a value according the LDV-codes specified in the "xldv32.h" header file is returned. More detailed information about the error cause can be passed to the application by calling the GetLastError() function which is described in chapter 10.1.9.

### Error cause:

Possible error causes for a failure of this function are:

- Invalid LNI-handle
- Callback function already registered
- Error condition when allocating resources inside the  $\equiv$  $XLON^{\circ}$  "xldv32.dll"

date of creation 11 October 2005 **subproject: xldv32.dll** XLDV32 Documentation english.doc

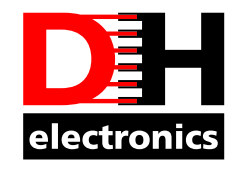

Þ www.dh-electronics.de

## **XLON XLDV32.DLL Programmer's Guide**

### **10.1.6 ldv\_get\_version()**

#### Prototype:

LPCTSTR ldv\_get\_version( *void* );

### Description:

By using this function an application can read the version of the actual used  $\mathbf{B}\mathbf{X}$ LON<sup>o</sup>, xldv32.dll". The driver version is coded in a string format of the type "TCHAR" and is already in a readable format.

Here is an example of an possible content of that string: "XLON XLDV32.DLL Multi Client Version 1.2.0.0 (C) DH electronics GmbH 2003".

---------------------------------------------\_\_\_\_\_\_\_\_\_\_\_\_\_\_\_\_\_\_\_\_\_\_\_\_\_\_\_\_\_\_\_\_\_\_\_\_\_\_\_\_\_\_\_

When using that API function, no LNI-handle is required, thus it can be used without calling the "Idv\_open()" API function before. The **EXLON**® "xldv32.dll" returns a pointer to the version string.

### Example:

LPCTSTR lpVersion;  $lpVersion =$  **ldv** get version(); // request version string tprintf( lpVersion );  $\frac{1}{2}$  // Output version string

### Return value:

If reading the version string has been successful a pointer to the version string is returned. In case of an error a NULL pointer is returned. In such a case more detailed information about the error cause can be passed to the application by calling the GetLastError() function which is described in chapter 10.1.9.

### Error cause:

If the  $\equiv$ XLON<sup>®</sup> "xldv32.dll" has been successfully loaded the version string can always be readout. A fail of the function therefore is very unlikely. Nevertheless in such a case there must be a serious problem.

date of creation 11 October 2005 **subproject: xldv32.dll** XLDV32 Documentation english.doc

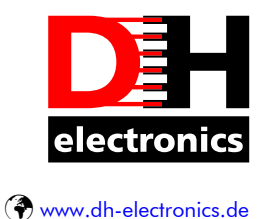

### **XLON XLDV32.DLL Programmer's Guide**

### **10.1.7 ldv\_debugmode()**

### Prototype:

LDVCode ldv\_debugmode( LPCTSTR *lpFileName*, INT iMode );

### Description:

This function of the  $\mathbf{P}\mathbf{XLON}^*$  "xldv32.dll" has only been implemented for compatibility reasons or rather for a later implementation if necessary. It has no function yet. The parameters "lpFileName" and "iMode" have no meaning yet.

---------------------------------------------\_\_\_\_\_\_\_\_\_\_\_\_\_\_\_\_\_\_\_\_\_\_\_\_\_\_\_\_\_\_\_\_\_\_\_\_\_\_\_\_\_\_\_

### Example:

LDVCode ldv\_code; LPCTSTR lpFileName =  $\,$ ,C:\\Temp\\xldv32.log"}; INT iMode = 1; ldv code =  $\mathsf{ldv}$  debugmode( lpFileName, iMode );

#### Return value:

If calling of the function has been successful the value "LDV OK" is passed back. In case of an error a value according the LDV-codes specified in the "xldv32.h" header file is returned. More detailed information about the error cause can be passed to the application by calling the GetLastError() function which is described in chapter 10.1.9.

#### Error cause:

As this function is implemented only as a "dummy function" it has no effect on the application. It always returns "LDV OK".

date of creation 11 October 2005 **subproject: xldv32.dll** XLDV32 Documentation english.doc

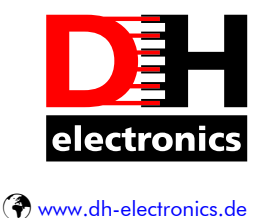

### **XLON XLDV32.DLL Programmer's Guide**

### **10.1.8 ldv\_neuronID()**

#### Prototype:

LDVCode ldv\_neuronID( LPVOID *lpNID* );

### Description:

This function of the  $\mathbf{B X}$ LON<sup>®</sup> "xldv32.dll" has only been implemented for compatibility reasons or rather for a later implementation if necessary. It has no function yet. The parameter "lpNID" has no meaning yet.

---------------------------------------------\_\_\_\_\_\_\_\_\_\_\_\_\_\_\_\_\_\_\_\_\_\_\_\_\_\_\_\_\_\_\_\_\_\_\_\_\_\_\_\_\_\_\_

### Example:

LDVCode ldv\_code; LPVOID lpFileName = NULL; ldv\_code =  $\mathsf{ldv}\xspace$  neuronID( lpNID);

### Return value:

If calling of the function has been successful the value "LDV OK" is passed back. In case of an error a value according the LDV-codes specified in the "xldv32.h" header file is returned. More detailed information about the error cause can be passed to the application by calling the GetLastError() function which is described in chapter 10.1.9.

### Error cause:

As this function is implemented only as a "dummy function" it has no effect on the application. It always returns "LDV OK".

### **10.1.9 GetLastError()**

### Prototype:

DWORD GetLastError( *void* );

### Description:

This function gives detailed information about error cause if there is a failure in the functions "ldv\_close()", "ldv\_read()", "ldv\_write()", "ldv\_register()", "ldv\_getversion()", "ldv\_debugmode()", or "ldv\_neuronID()". Find detailed information about the function GetLastError() in the Windows Platform SDK documentation.

date of creation 11 October 2005 **subproject: xldv32.dll** XLDV32 Documentation english.doc

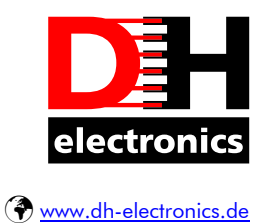

## **XLON XLDV32.DLL Programmer's Guide**

### Example:

DWORD dwLastError; dwLastError = GetLastError();

### Return value:

Error code of the last operation. At the beginning of each API function the error code is set to "XLDV\_OK". When calling the "GetLastError()" function it must always return "XLDV\_OK" as long as no error occured. The following error codes are defined inside the DLL:

---------------------------------------------\_\_\_\_\_\_\_\_\_\_\_\_\_\_\_\_\_\_\_\_\_\_\_\_\_\_\_\_\_\_\_\_\_\_\_\_\_\_\_\_\_\_\_

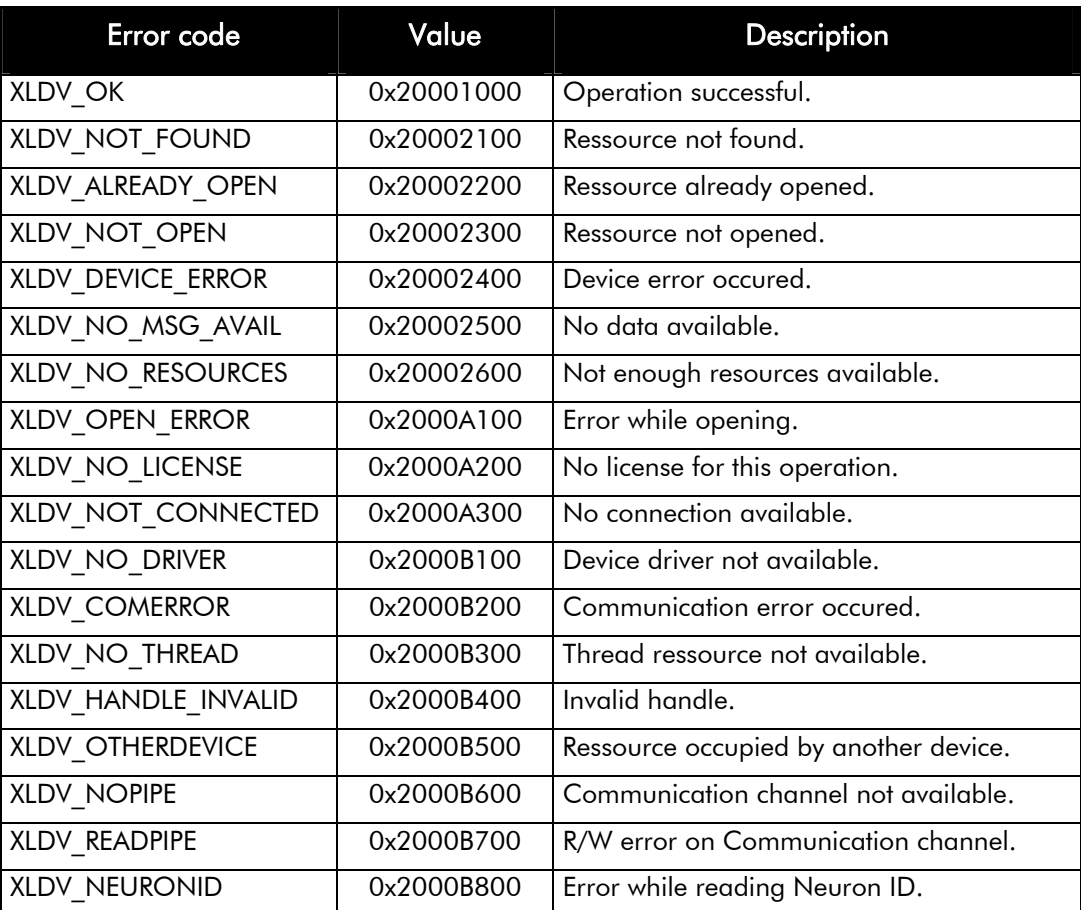

date of creation 11 October 2005 **subproject: xldv32.dll** XLDV32 Documentation english.doc

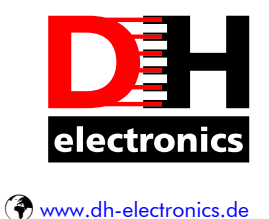

## **XLON XLDV32.DLL Programmer's Guide**

### **11Application Layer Buffer format**

In the following you will find a description of the structure of the »Application Layer Buffer« which is used as a parameter for the API functions "Idv\_read()" and "Idv\_write()" of the  $\blacktriangleright$ XLON° "xldv32.dll". You will find additional informations in Echelon's "NSI Firmware User's Guide" and "LonWorks Host Application Programmer's Guide".

---------------------------------------------\_\_\_\_\_\_\_\_\_\_\_\_\_\_\_\_\_\_\_\_\_\_\_\_\_\_\_\_\_\_\_\_\_\_\_\_\_\_\_\_\_\_\_

### Application Layer Buffer:

The following C-code defines the structure "APILNI Message" as Application Layer Buffer according to Echelon's "NSI Firmware User's Guide". Please refer to Echelon's "LonWorks Host Application Programmer's Guide" for a detailed description of the "ExpAppBuffer[]".

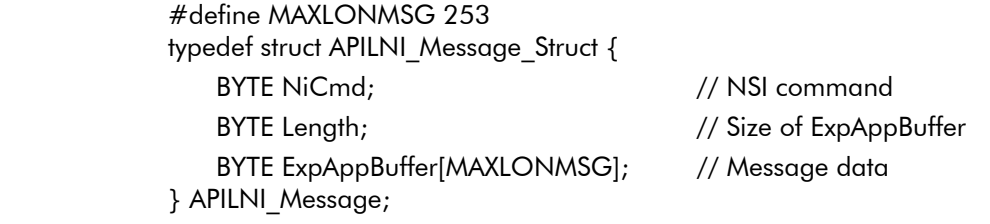

The following table shows the structure of the Application Layer Buffer graphically.

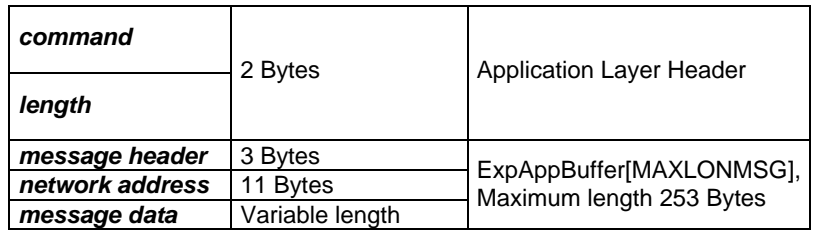

page 22 of 26

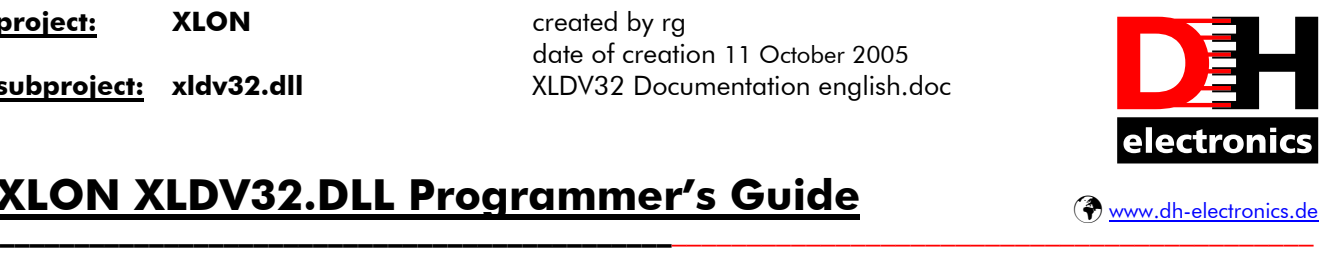

# **XLON XLDV32.DLL Programmer's Guide**

### **12Local communication support**

In special cases, it is required that clients of the  $\blacktriangleright$ XLON<sup>o</sup> "xldv32.dll" communicate to each other. For clients using different  $\blacktriangleright$ XLON<sup>®</sup> LTAs (LonTalk adapter), this is implicitely possible, because the communication goes over the LON network. For clients using the same  $\equiv$ *XLON*<sup> $\degree$ </sup>LTA, this is possible as well under specific preconditions. The first precondition is, that the domain table of the  $\text{EXLON}^{\circ}$ LTA has been initialized before by using the network-management-command "UpdateDomain" (message-code 0x63). This enables the program-logic of the  $\blacktriangleright$ XLON<sup>®</sup> "xldv32.dll", to recognize messages which are addressed to another client on the same system. The second precondition is, that the clients sending such messages use only addressing modes "Subnet/Node" or "Broadcast" and service types "Acknowledged", "Unacknowledged" or "Unacknowledged Repeated".

If all preconditions are fulfilled, all outgoing messages using addressing mode "Subnet/Node", which specifying the address of the local  $\equiv$ XLON<sup>®</sup> LTA (as previously set by "UpdateDomain") as receiver address, are transformed into incoming messages and distributed to all other clients. Outgoing messages with addressing mode "Broadcast" are sent over LON as well as they are transformed into incoming messages and distributed to all other clients. Completion-messages, as usually generated by the NSI, are forwarded to all clients, even on local communication. The sender client does not receive it's own messages sent.

The fields "Retry Counter", "Repetition Timer" and "Transmission Timer" of an outgoing, exclusively local addressed message are set to "0" by the  $\equiv XLON^{\circ}$  "xldv32.dll". This serves the purpose to avoid unnecessary repetitions and idle times on the LON-Bus. To understand the background of this, it must be mentioned that even exclusively local addressed messages are sent to the network interface. On the one hand, this serves to generate completion-messages as expected by the sending client. On the other hand, this serves to be able to show local messages within a LON-protocol-analyzer.

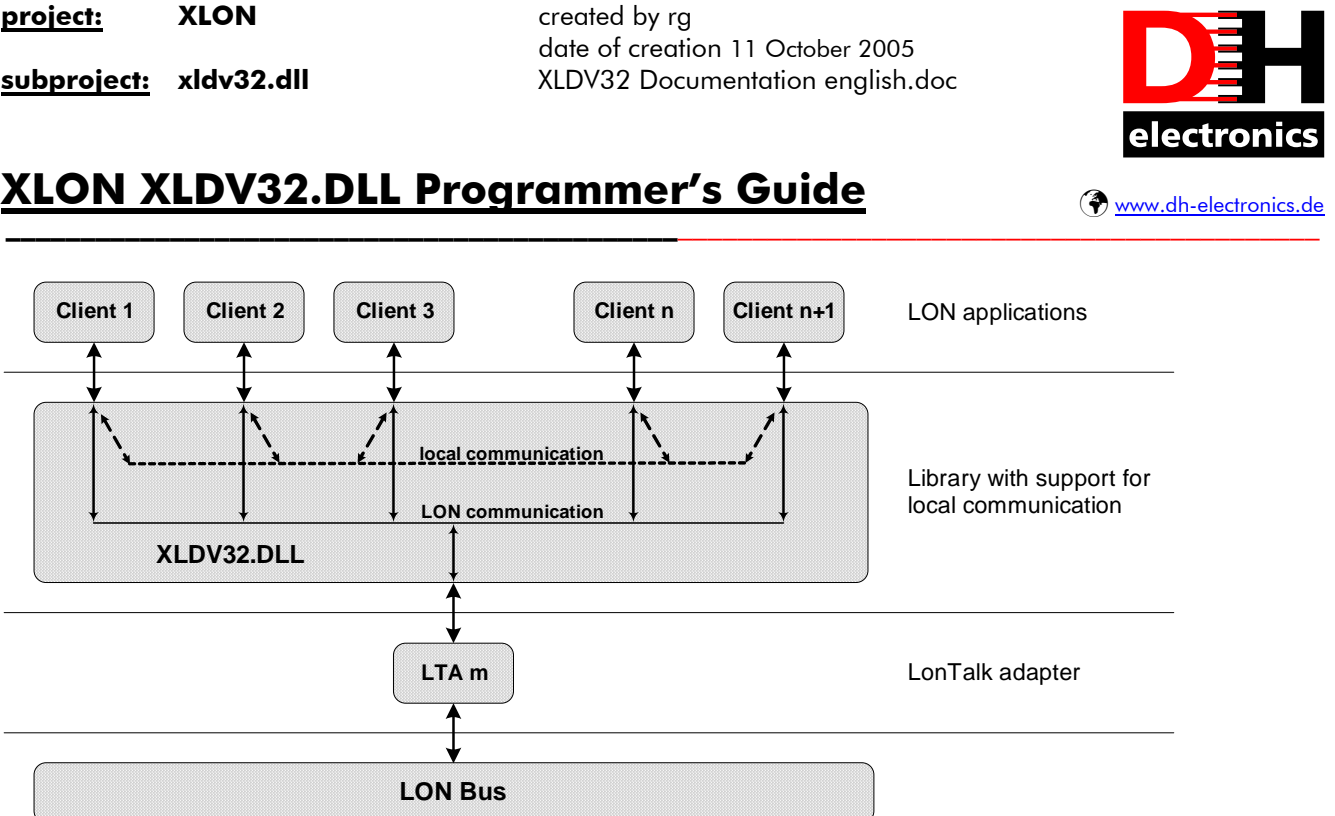

page 24 of 26

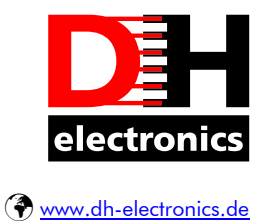

# **XLON XLDV32.DLL Programmer's Guide**

## **13 Programming Example**

There is no programming example available yet. Please contact us by email info@xlon.de.

---------------------------------------------\_\_\_\_\_\_\_\_\_\_\_\_\_\_\_\_\_\_\_\_\_\_\_\_\_\_\_\_\_\_\_\_\_\_\_\_\_\_\_\_\_\_\_

page 25 of 26

---------------------------------------------\_\_\_\_\_\_\_\_\_\_\_\_\_\_\_\_\_\_\_\_\_\_\_\_\_\_\_\_\_\_\_\_\_\_\_\_\_\_\_\_\_\_\_

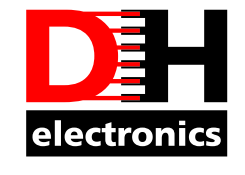

Þ www.dh-electronics.de

# **XLON XLDV32.DLL Programmer's Guide**

### **14 Version**

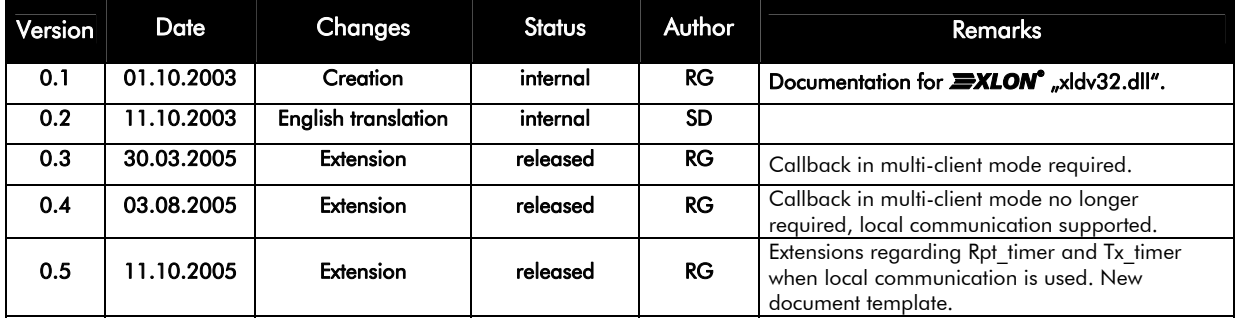

page 26 of 26